- 
- When it comes to initial conditions, you can use the utility setFields.<br>• This utility is very flexible, you can even read STL files and use them to<br>initialize your fields.<br>• But in case that you can not get the desired initialize your fields.
- When it comes to initial conditions, you can use the utility setFields.<br>• This utility is very flexible, you can even read STL files and use them to initialize your fields.<br>• But in case that you can not get the desired **Solution initialization using codeStream**<br>• When it comes to initial conditions, you can use the utility set Fields.<br>• This utility is very flexible, you can even read STL files and use them to<br>initialize your fields.<br>• B • When it comes to initial conditions, you can use the utility set Fields.<br>• This utility is very flexible, you can even read STL files and use them to initialize your fields.<br>• But in case that you can not get the desired • Wrien it comes to initial conditions, you can use the utility set the initialize your fields.<br>• This utility is very flexible, you can even read STL files and use the initialize your fields.<br>• But in case that you can no • This utility is very fiexible, you can even read STL files and use them to<br>
• But in case that you can not get the desired results using set Fields, you<br>
• To implement initial conditions using **codeStream**.<br>
• To implem
- way as for boundary conditions.
- directory dynamicCode of the current case.
- 
- programming of initial conditions or the use of external libraries. • But in case that you can not get the desired results using set  $F1e1a3$ , can implement your own initial conditions using **codeStream**.<br>• To implement initial conditions using **codeStream**, we proceed in a sin way as for
- 

Body of the codeStream directive for initial conditions

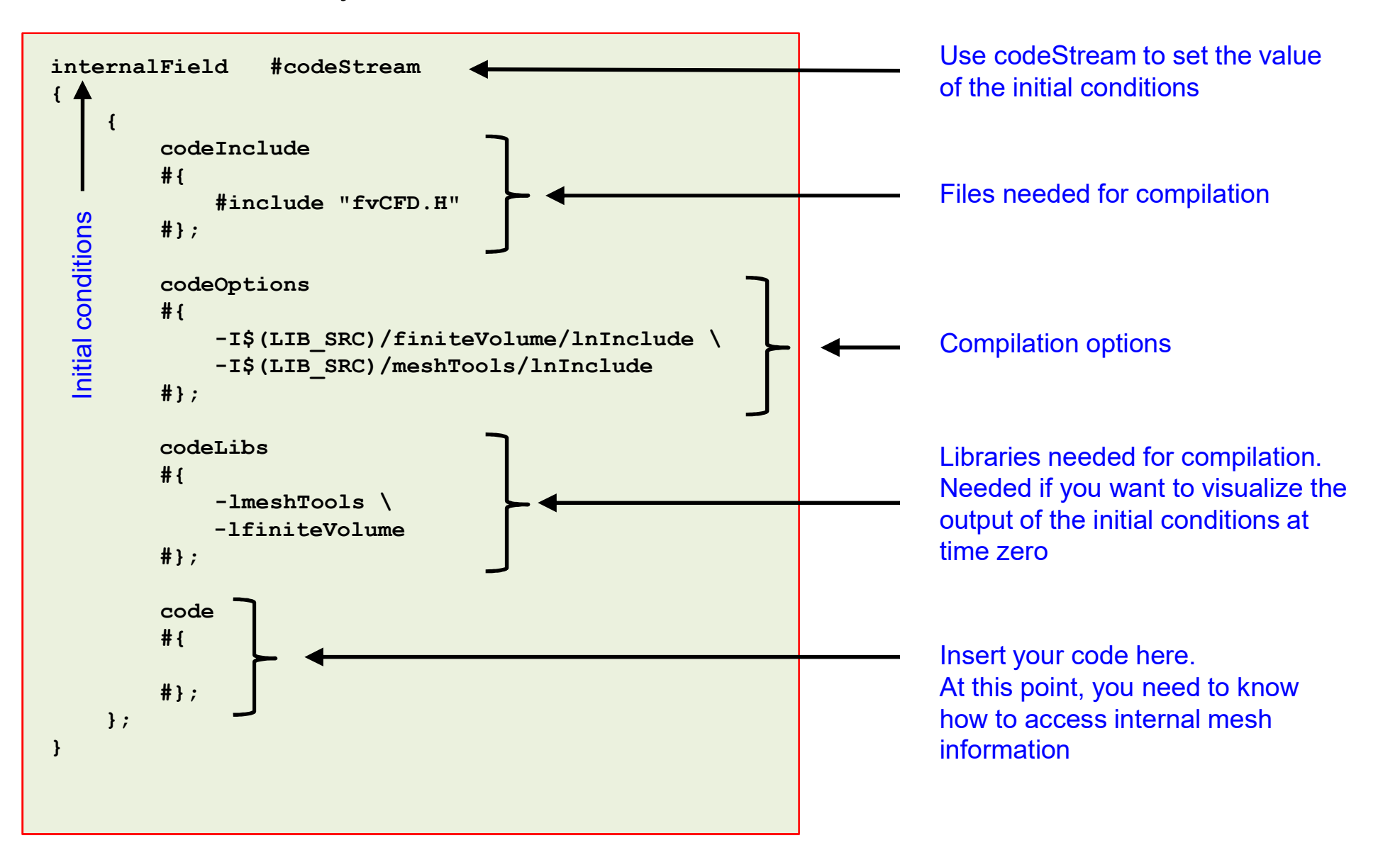

Implementation of an elliptic initialization using codeStream

- 
- **Solution initialization using codeStream**<br>• Let us implement an elliptic initialization using codeStream.<br>• The firs step is to know your domain and identify the region that you want to initialize.<br>• Then you will need
- 
- Solution initialization using codeStream<br>• Let us implement an elliptic initialization using codeStream.<br>• The firs step is to know your domain and identify the region that you want to initialize.<br>• Then you will need to **•** In this examplementation of an elliptic initialization using codeStream<br>• Let us implement an elliptic initialization using codeStream.<br>• The firs step is to know your domain and identify the region that you want to i reading a STL file with the utility setFields.

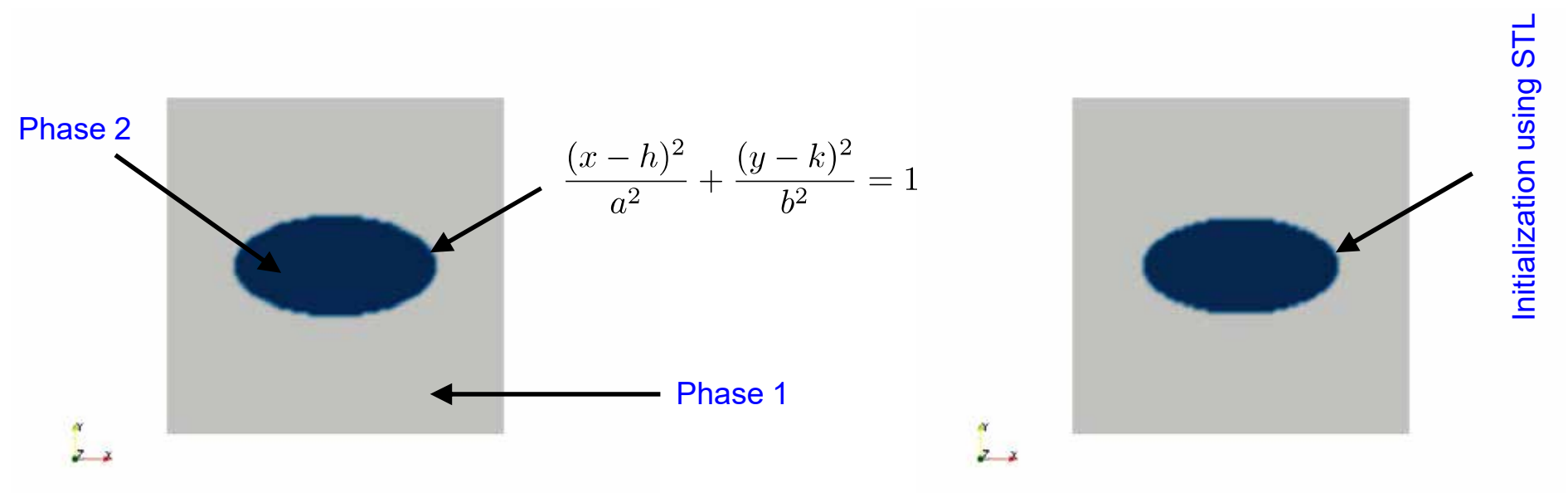

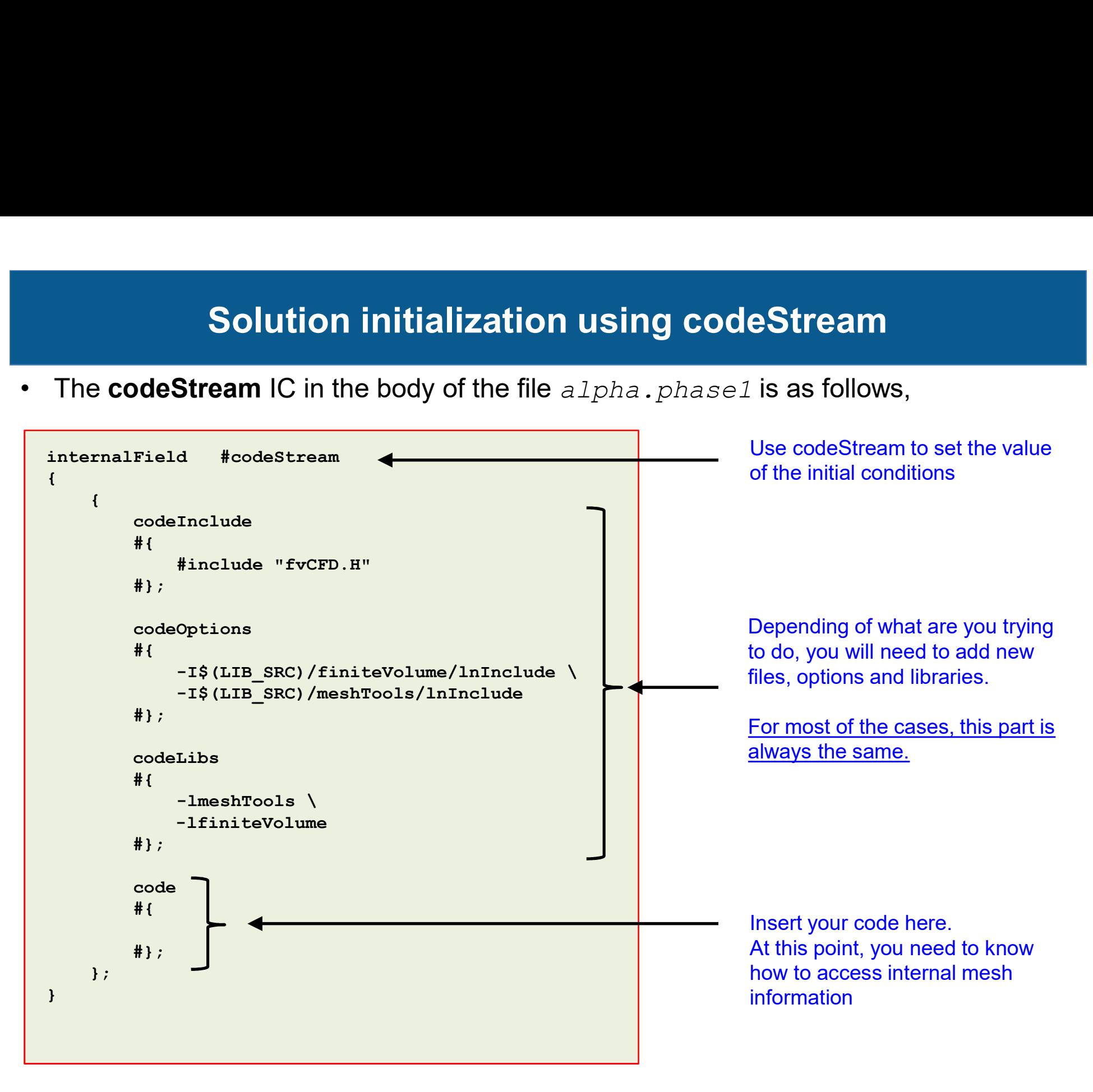

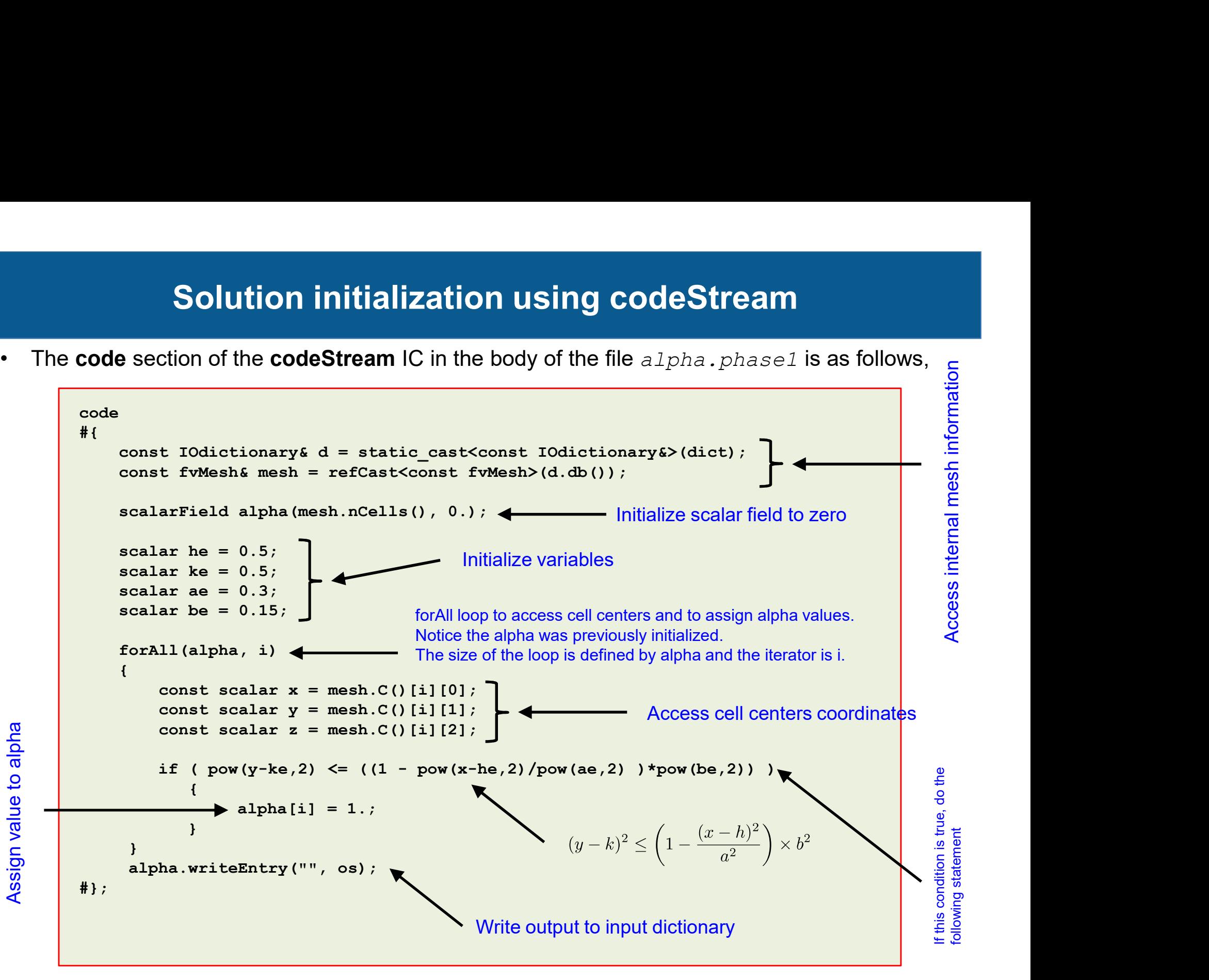

Implementation of an elliptic initialization using codeStream

- **Solution initialization using codeStream**<br>
Implementation of an elliptic initialization using **codeStream**<br>
 This case is ready to run, the input files are located in the directory<br> **•** To run the case, type in the termi \$PTOFC/101programming/codeStream\_INIT/elliptical\_IC **Solution initialization us<br>
Implementation of an elliptic initialize**<br>
• This case is ready to run, the input files are loca<br> **• To run the case, type in the terminal,<br>
• To run the case, type in the terminal,<br>
1. Solutio**
- 

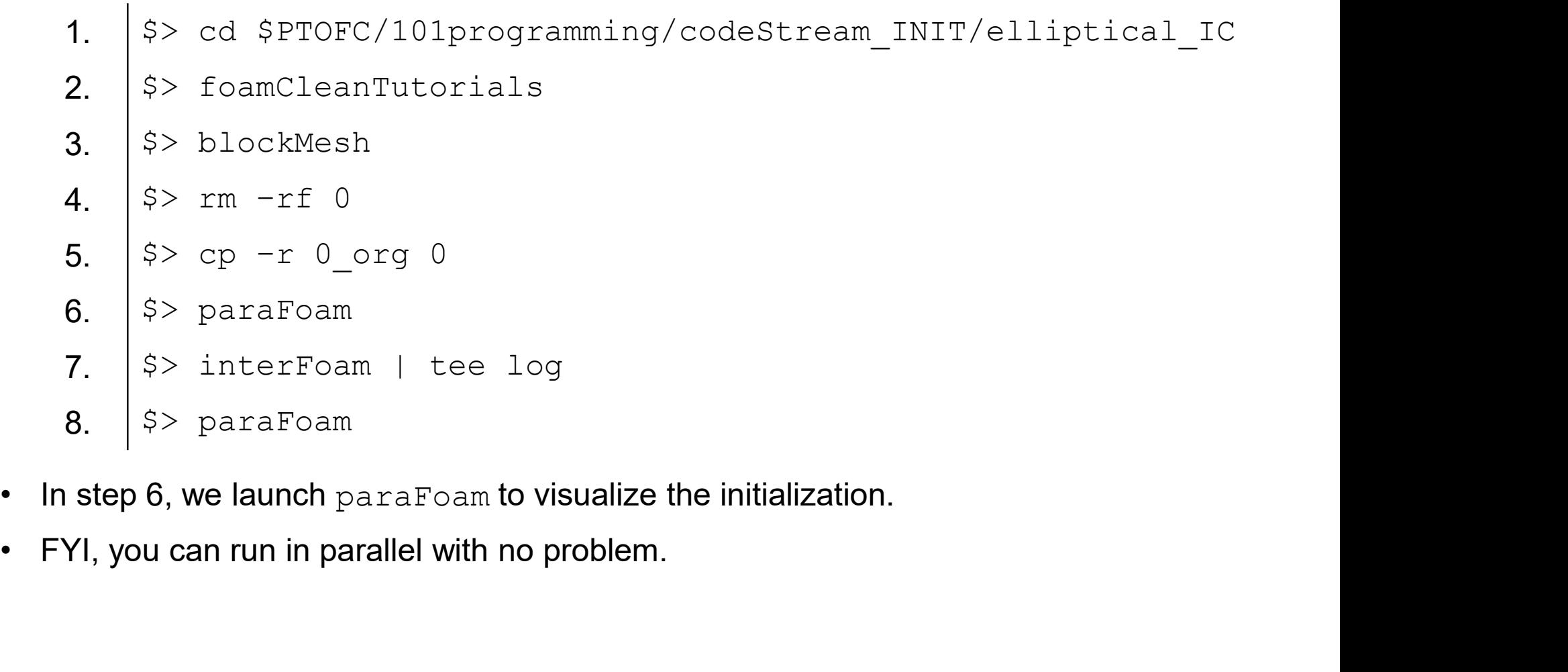

- 
- 

# Solution initialization using codeStream **Solution initialization using codeStream**<br>Implementation of an elliptic initialization using **codeStream**<br>If everything went fine, you should get something like this

Implementation of an elliptic initialization using codeStream

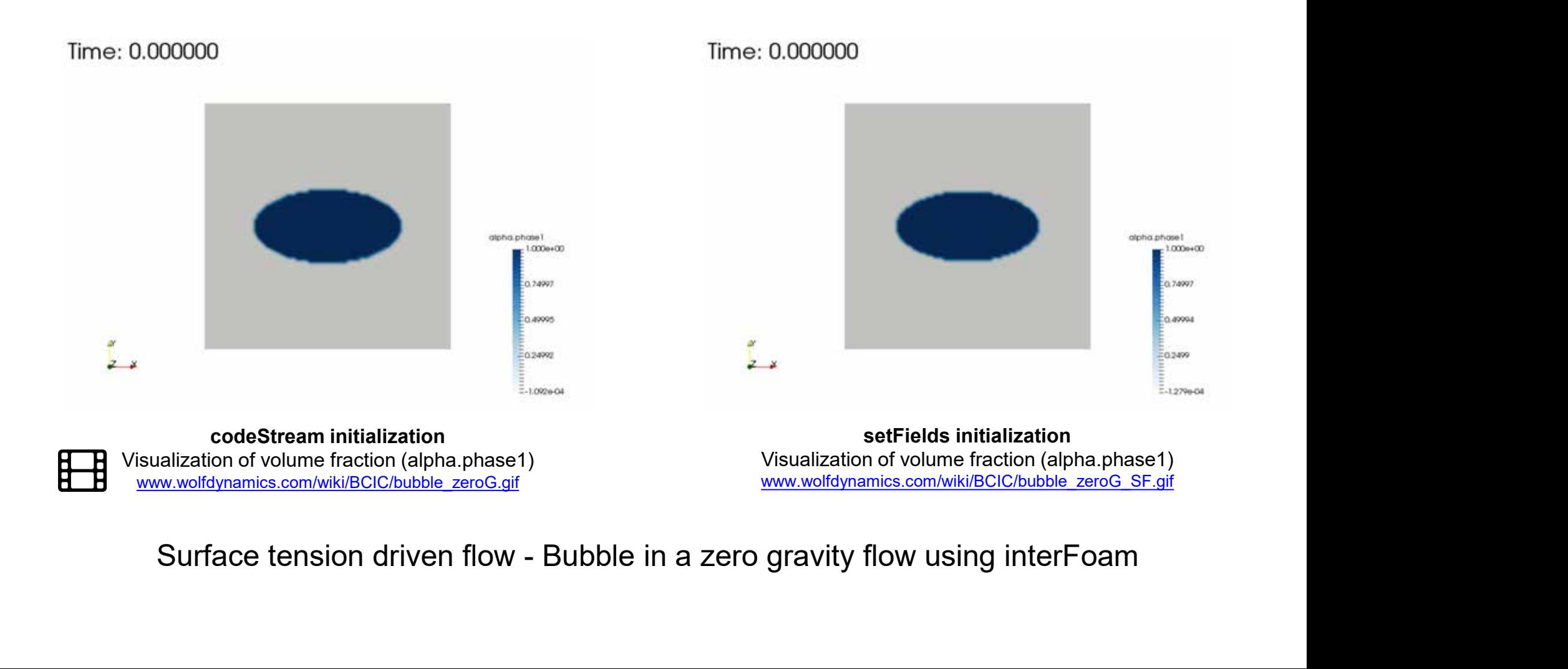

Elliptic initialization using setFields

- 
- **Let us do the same initialization using codeStream**<br>• Let us do the same initialization using a STL file with setFields.<br>• First, you will need to create the solid model that encloses the region you want to initialize. initialize. For this, you can use your favorite CAD/solid modeling software. Remember to save the geometry is STL format. • Solution initialization using codeStream<br>• Elliptic initialization using setFields<br>• Let us do the same initialization using a STL file with setFields.<br>• First, you will need to create the solid model that encloses the r
- the setFieldsDict dictionary.

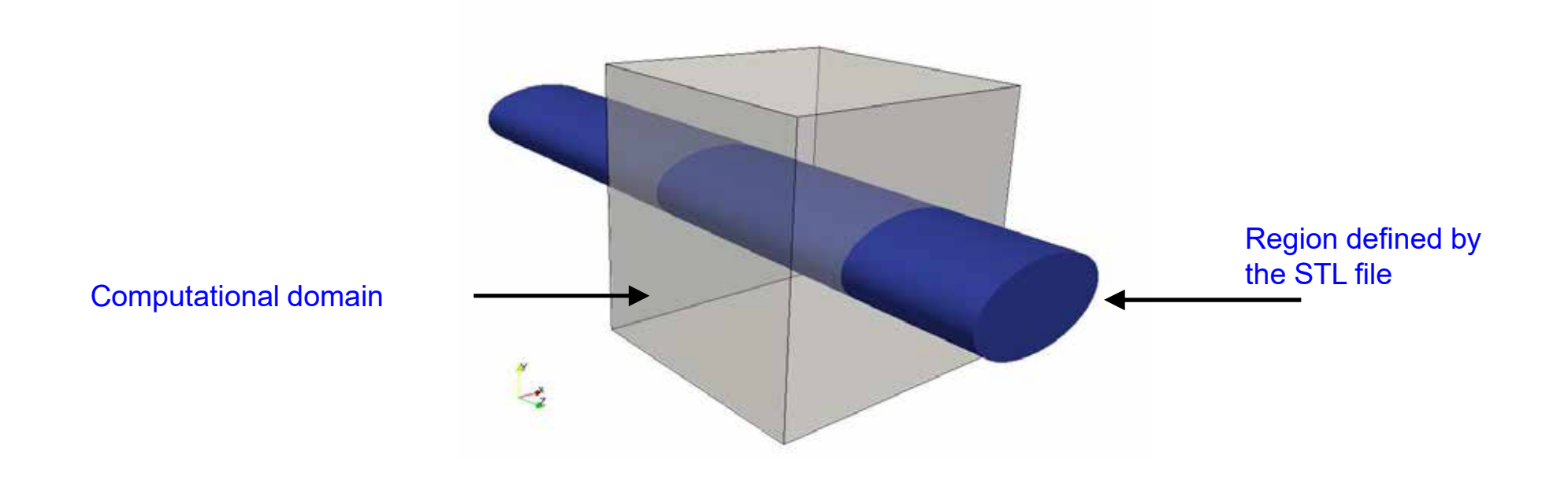

### The setFieldsDict dictionary

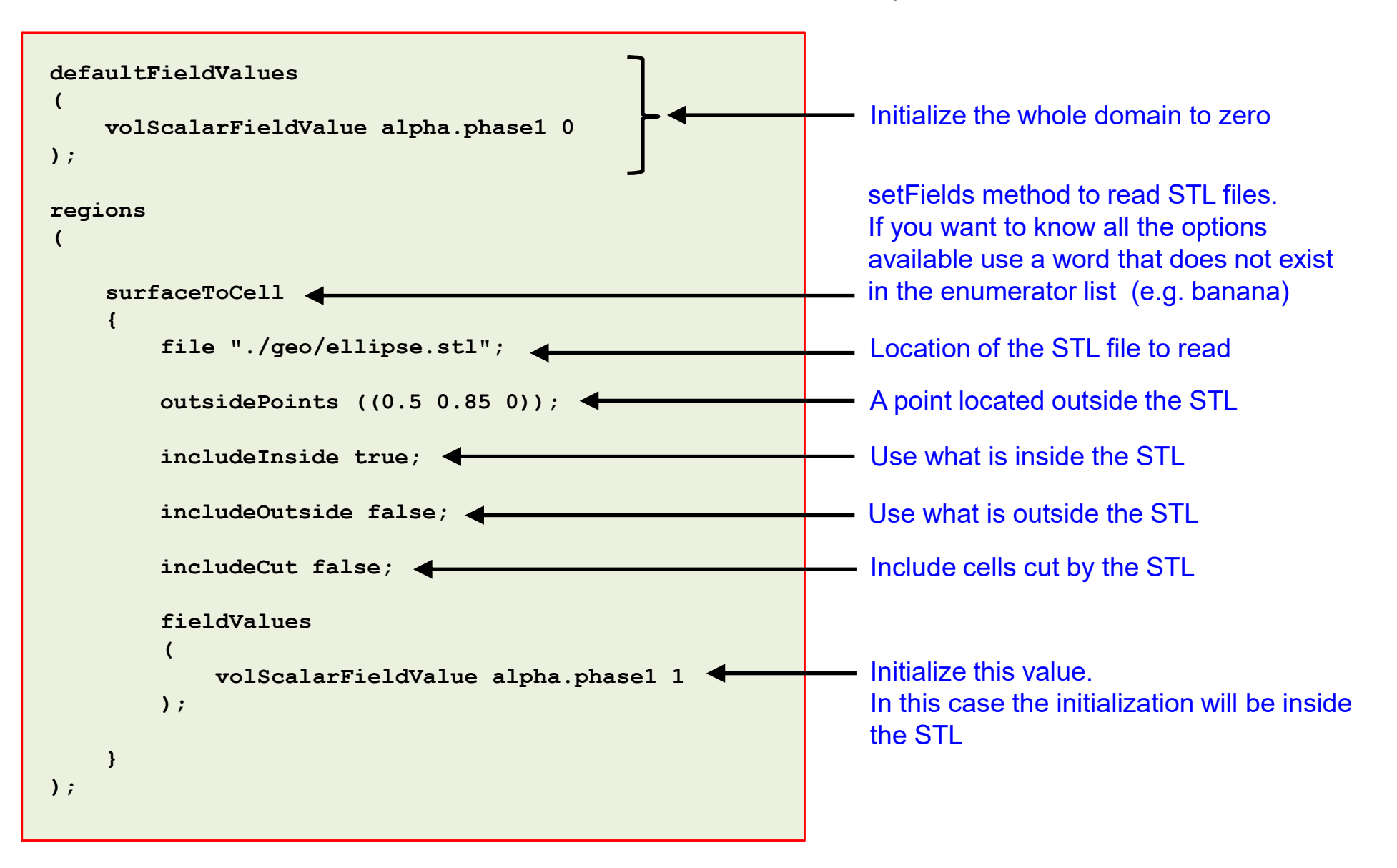

Elliptic initialization using setFields

- **Solution initialization using codeStream**<br>Elliptic initialization using **setFields**<br>• This case is ready to run, the input files are located in the directory<br>**\$PTOFC/101programming/codeStream\_INIT/elliptical\_IC**<br>• To run \$PTOFC/101programming/codeStream\_INIT/elliptical\_IC **Solution initialization us<br>Elliptic initialization usine<br>• This case is ready to run, the input files are loca<br>• To run the case, type in the terminal,<br>• To run the case, type in the terminal,<br>1. Solutionary and SPTOFC/10**
- 
- 1. | \$> cd \$PTOFC/101programming/codeStream\_INIT/elliptical\_IC 1.  $\$> cd $PTOFC/101 programming/codeStream_MIT/ellij$$ <br>
2.  $\$> foam CleanTutorials$$ <br>
3.  $\$> blockMesh$$ <br>
4.  $\$> rm-rf 0$$ <br>
5.  $\$> cp-r 0.org 0$$ <br>
6.  $\$> setFields$$ <br>
7.  $\$> paraFoam$$ <br>
• At this point, compare this initialization with the previous one.<br>
• Also, feel free to launch the
	- 2.  $|\$  $>$  foamCleanTutorials
	- $3.$   $\sqrt{5}$  blockMesh
	- $4$   $|$  \$> rm  $-$ rf 0
	- 5.  $| $ > {\rm cp} {\rm r} \; 0 {\rm \; org \;} 0$
	- $6.$   $\sqrt{5}$  setFields
	- 7.  $|$  \$> paraFoam
- 4.  $\frac{3}{5}$   $\frac{1}{5}$   $\frac{1}{5}$
- 

### Rayleigh-Taylor instability initialization

- instability.
- **Solution initialization unitialization**<br> **Example 18**<br> **Example:** Rayleigh-Taylor<br> **Example:** In this case, we have two phases with<br>
different physical properties (one phase<br>
is heavier).<br> **Example:** To onset this instabi different physical properties (one phase Phase 1 is heavier). **• Solution initialization**<br>• Rayleigh-Taylor instability.<br>• Let us study the Rayleigh-Taylor<br>• In this case, we have two phases with<br>• different physical properties (one phase<br>• is heavier).<br>• To onset this instability, w • Let us study the Rayleigh-Taylor<br>
• In this case, we have two phases with<br>
different physical properties (one phase<br>
is heavier).<br>
• To onset this instability, we need to<br>
perturbate somehow the interface<br>
between the tw
- perturbate somehow the interface between the two phases.
- 
- code section of the input files.
- and codeLibs, are the same most of the times.

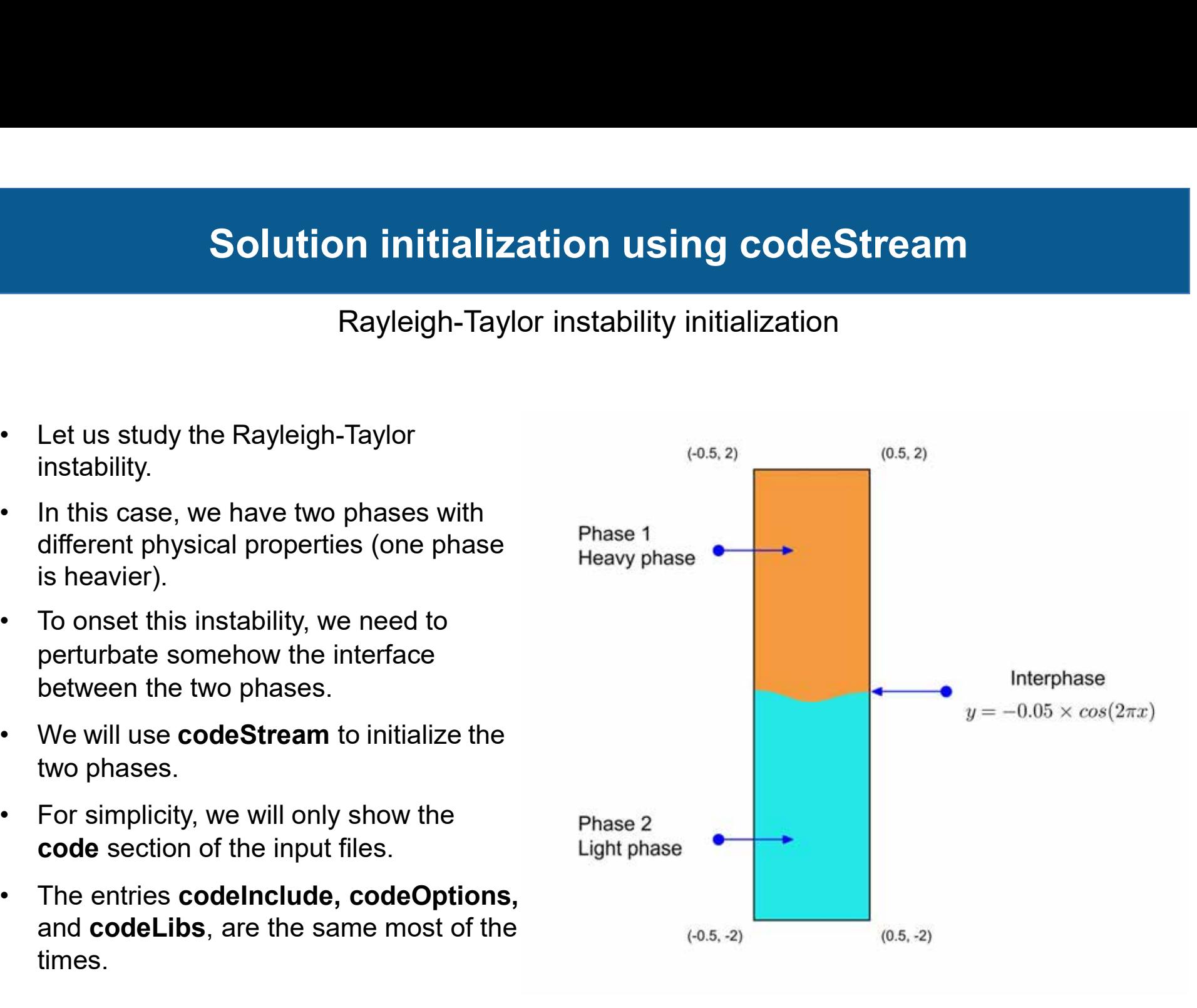

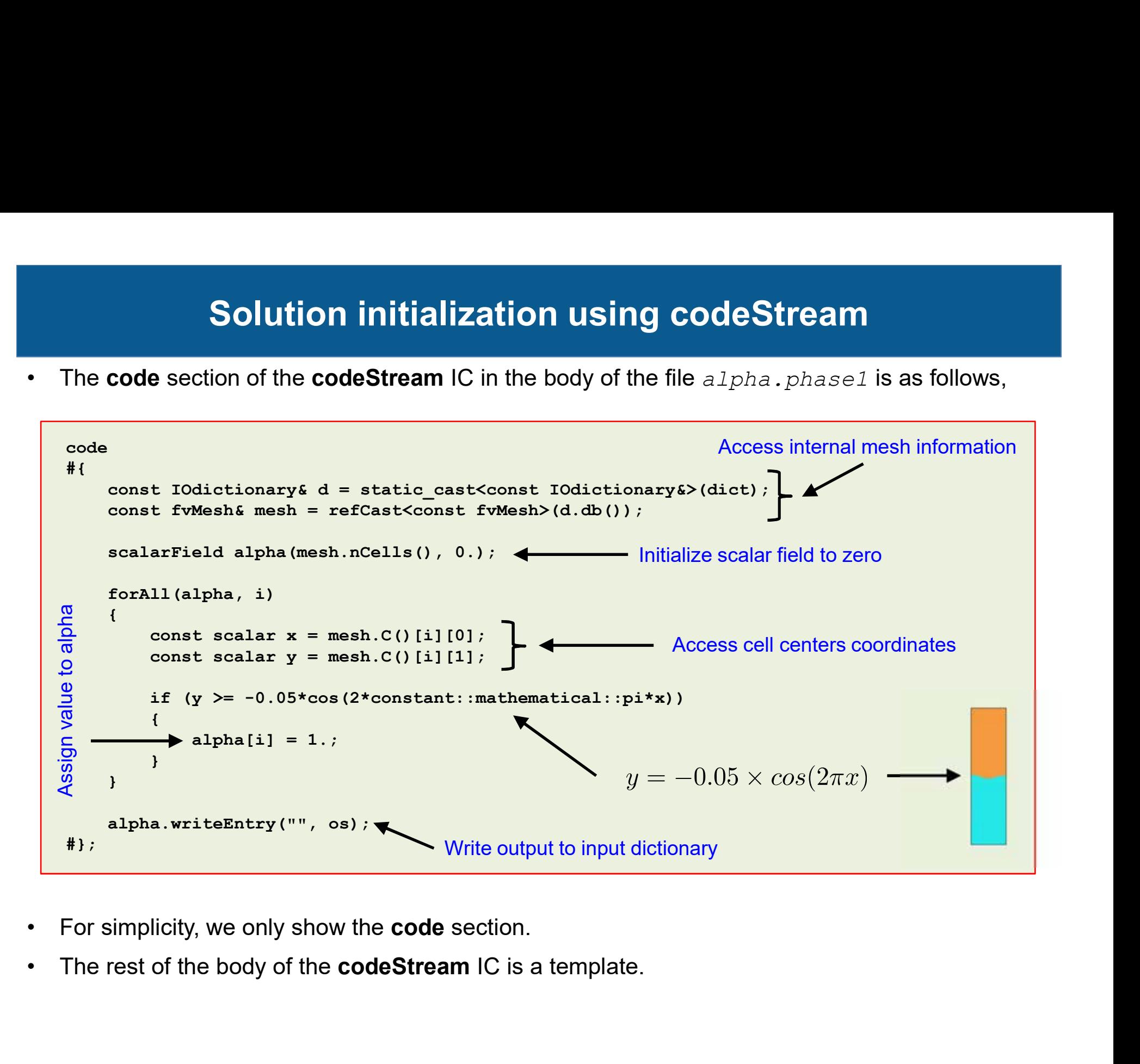

- 
- 

Rayleigh-Taylor instability initialization

- **Solution initialization using codeStream**<br>Rayleigh-Taylor instability initialization<br>• This case is ready to run, the input files are located in the directory<br>• To run the case, type in the terminal, \$PTOFC/101programming/codeStream\_INIT/rayleigh\_taylor **Solution initialization us<br>
Rayleigh-Taylor instability<br>
• This case is ready to run, the input files are local<br>
† To run the case, type in the terminal,<br>
• To run the case, type in the terminal,<br>
• To run the case, type**
- - 1. \$> cd \$PTOFC/101programming/codeStream\_INIT/rayleigh\_taylor
	- 2.  $|\hat{S}\rangle$  foamCleanTutorials
	- $3 \mid \text{S}$  blockMesh
	- 4.  $|\$   $\Rightarrow$  interFoam | tee log
	- 5.  $|$  \$> paraFoam
- 1.  $\frac{5}{5}$  cd  $\frac{5}{5}$   $\frac{5}{5}$  foam Clean Tutorials<br>
3.  $\frac{5}{5}$   $\frac{5}{5}$  inter Foam | tee log<br>
5.  $\frac{5}{5}$  para Foam<br>
 FYI, you can run in parallel with no problem.

Rayleigh-Taylor instability initialization

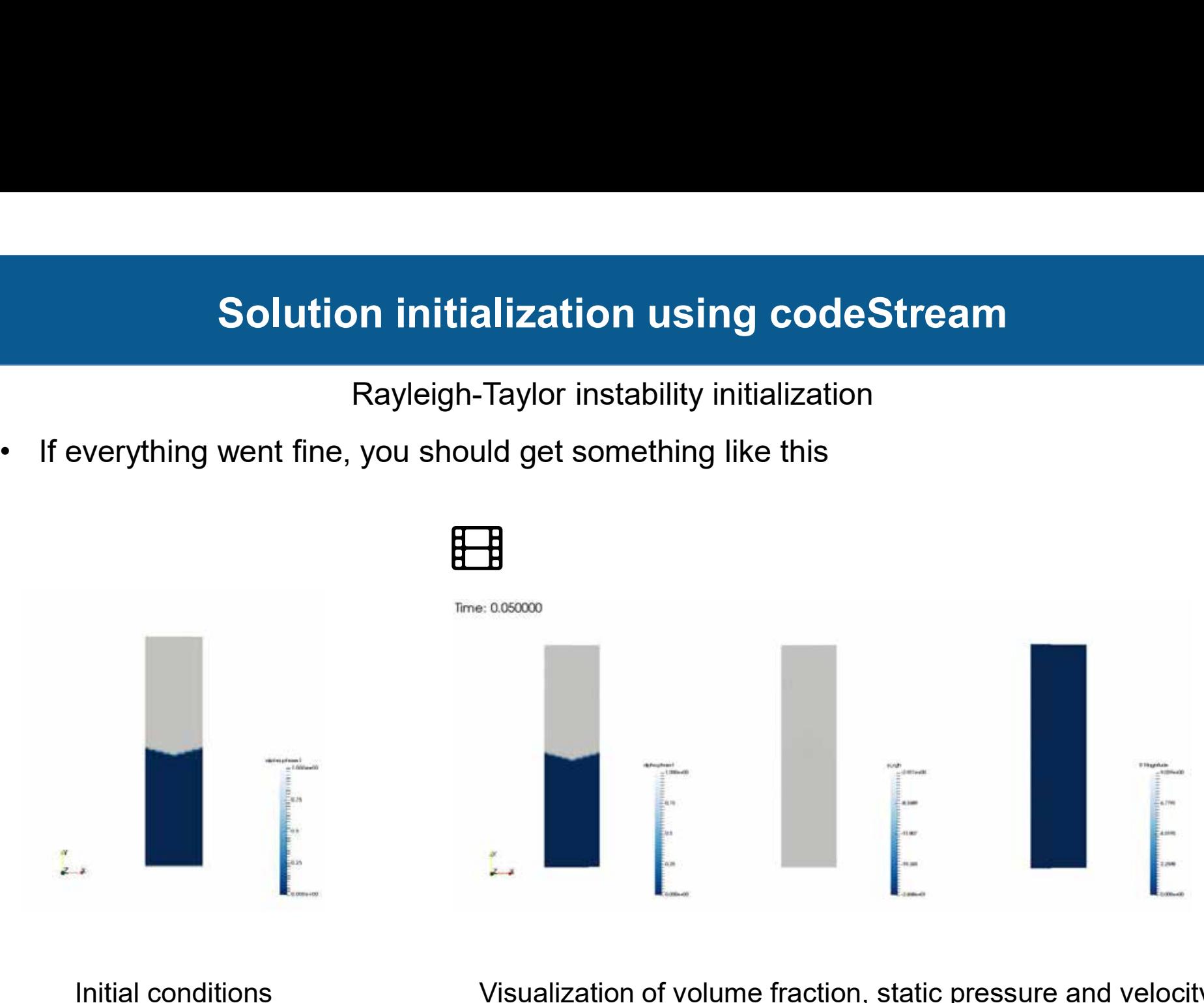

Visualization of volume fraction, static pressure and velocity magnitude www.wolfdynamics.com/wiki/BCIC/rayleigh\_taylor\_ins1.gif

Filling a tank using codeStream and codedFixedValue

- 
- **Solution initializatio**<br>Filling a tank using **codeStr**<br>• Let us do a final example.<br>• We will implement BCs and ICs at the sar<br>• For simplicity, we will only show the **code**
- **Solution initialization using co**<br>• Let us do a final example.<br>• We will implement BCs and ICs at the same.<br>• For simplicity, we will only show the **code** section of the<br>• This setup is similar to the last example of th
- Solution initialization using codeStream<br>• Filling a tank using codeStream and codedFixedValue<br>• Let us do a final example.<br>• We will implement BCs and ICs at the same.<br>• For simplicity, we will only show the code sectio • Solution initialization using codeStream<br>• Filling a tank using codeStream and codedFixedValue<br>• Let us do a final example.<br>• We will implement BCs and ICs at the same.<br>• For simplicity, we will only show the code sectio codedFixedValue).

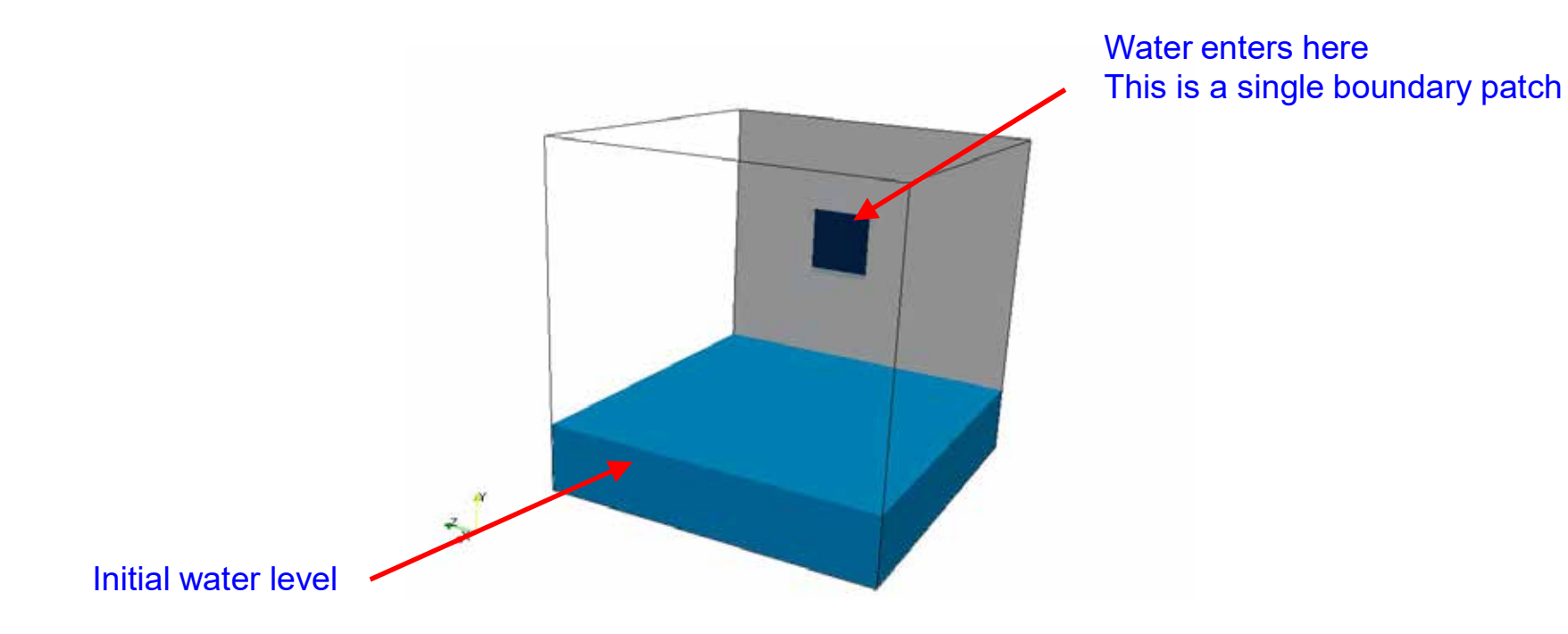

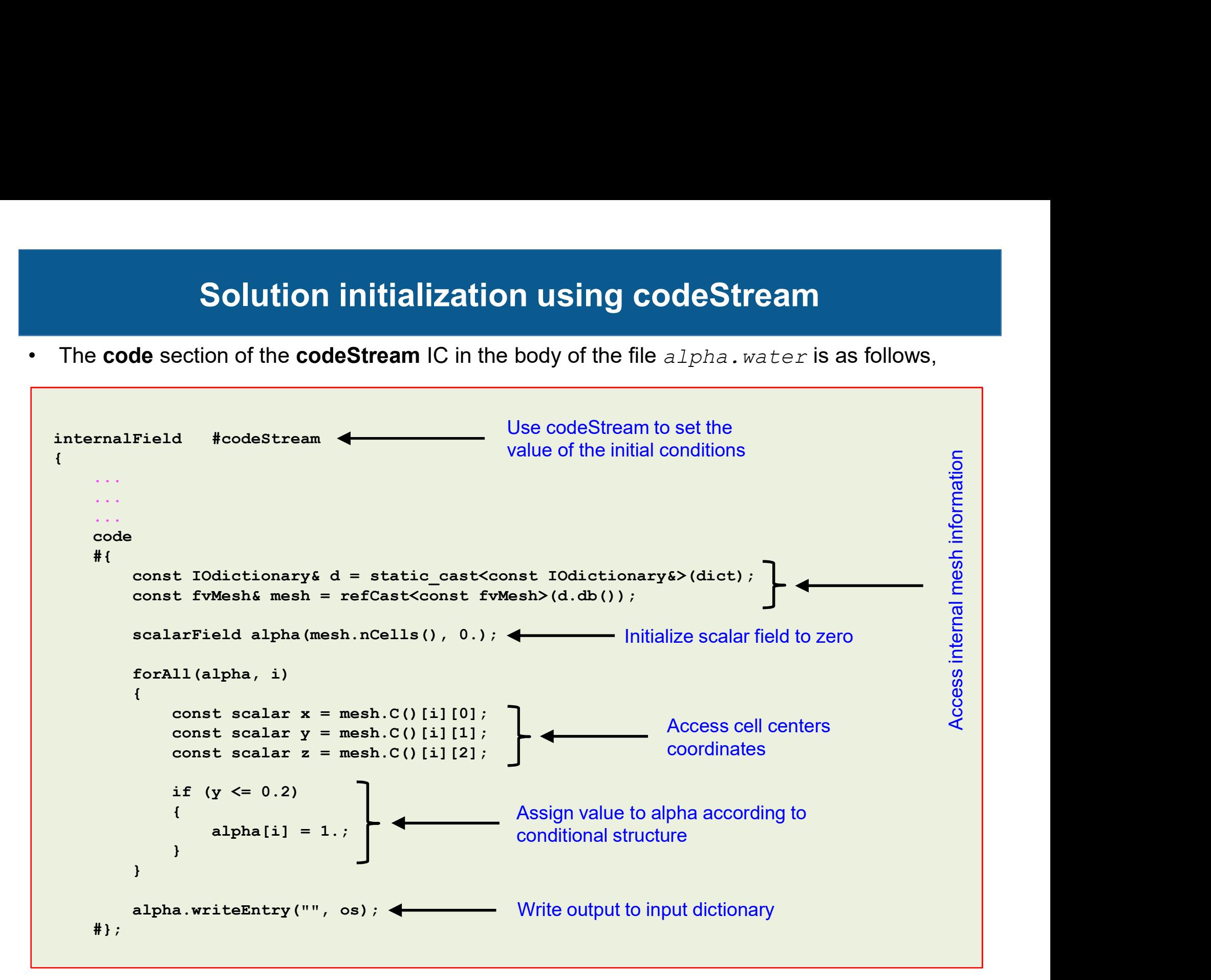

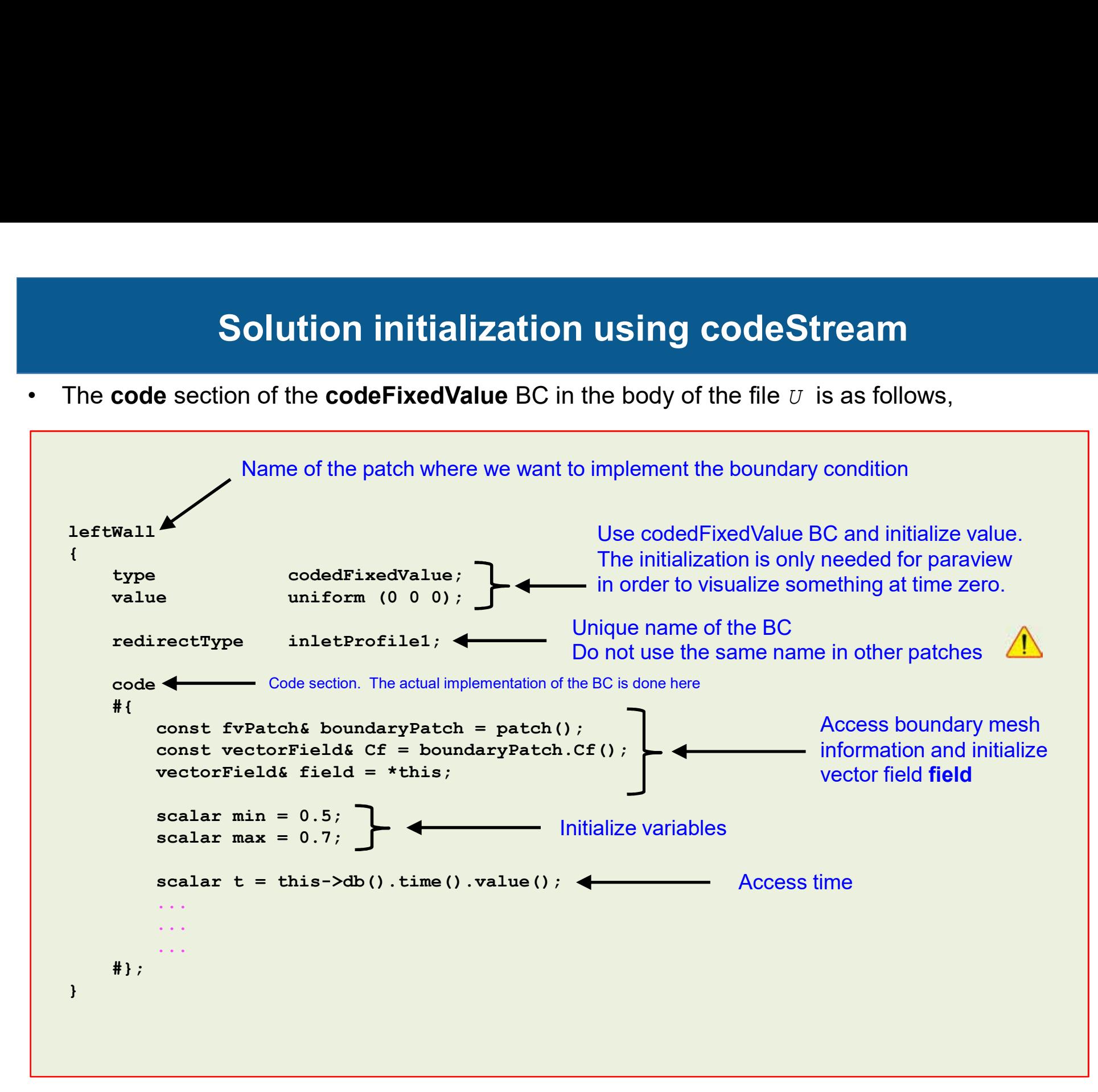

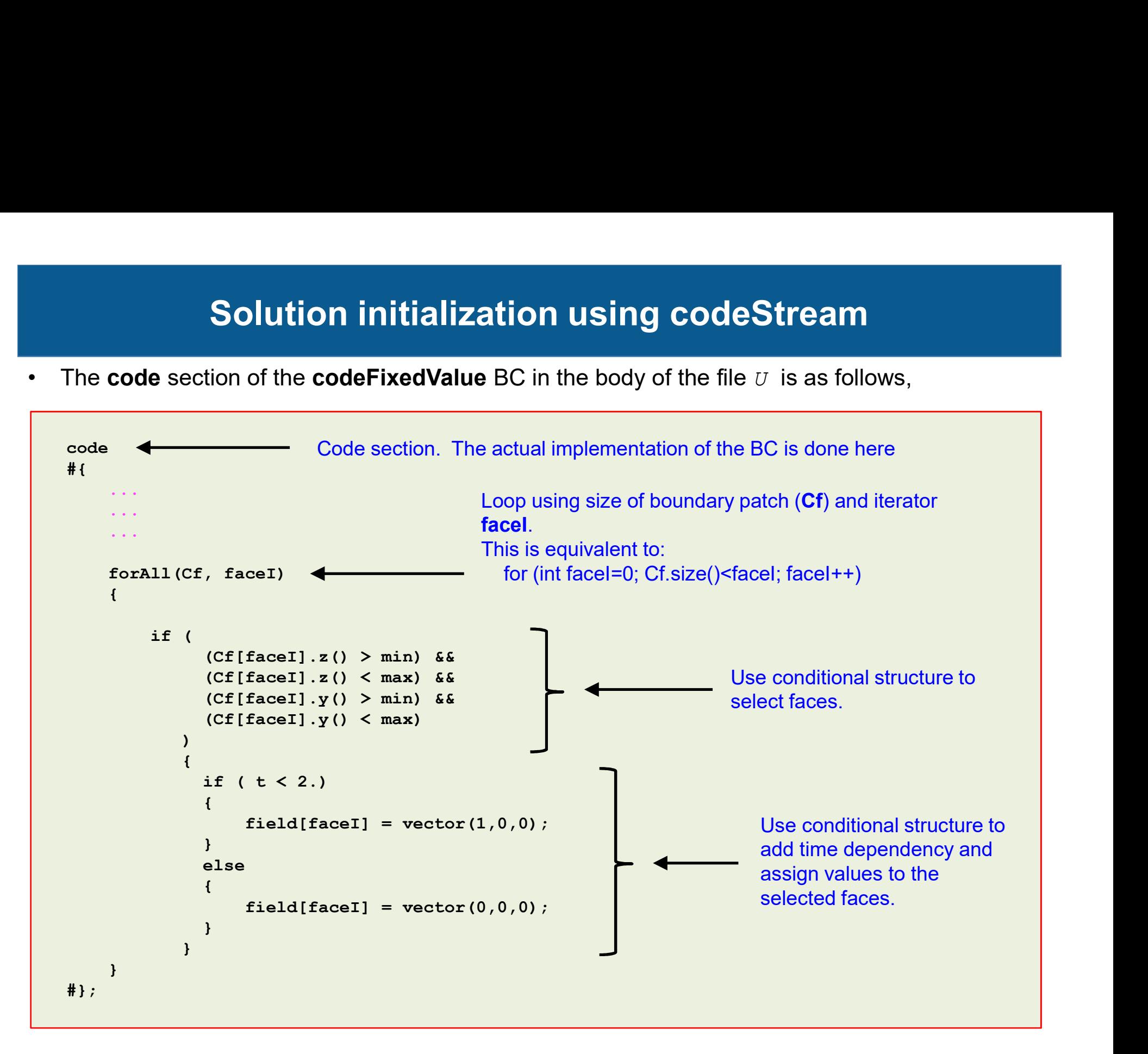

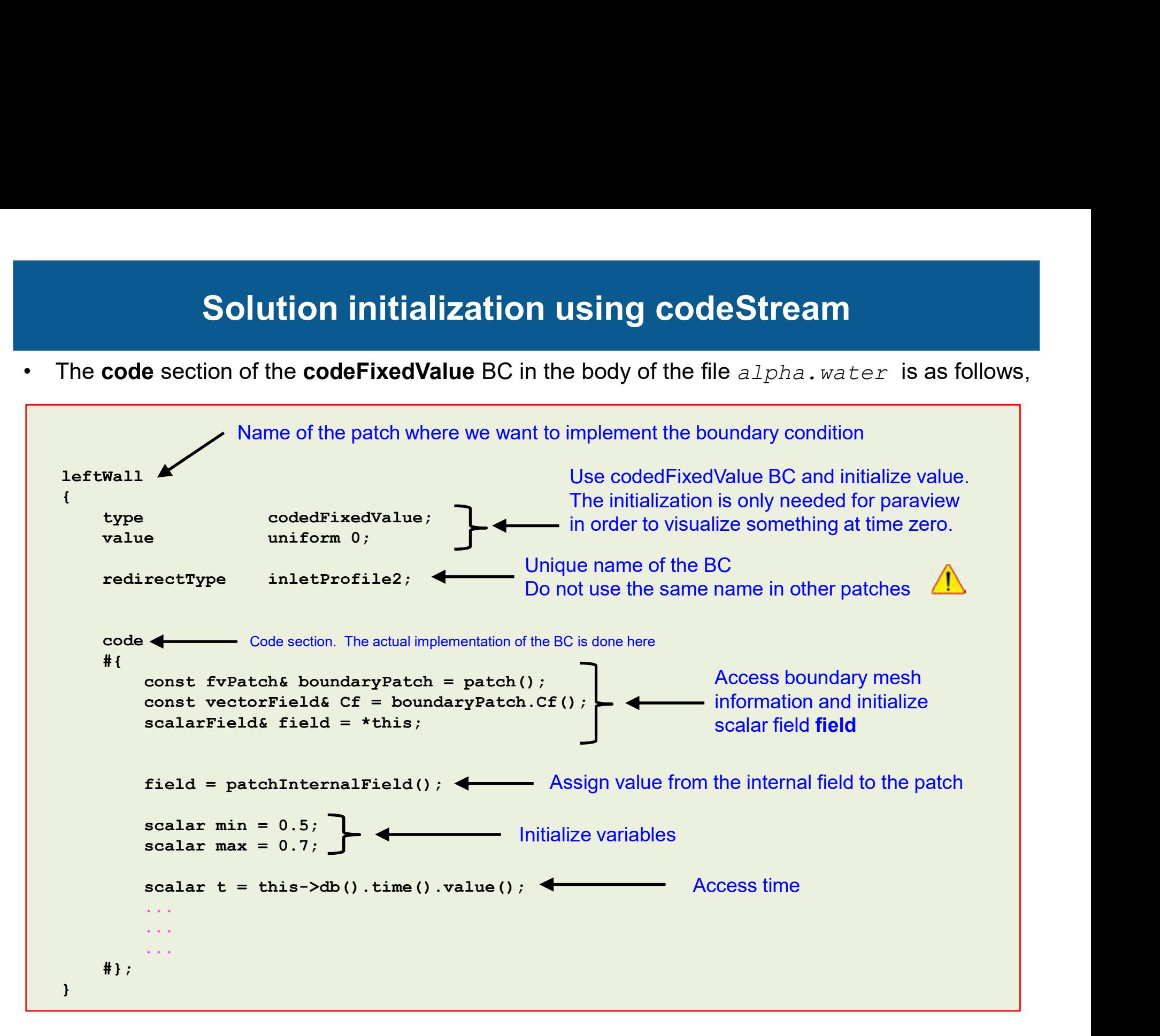

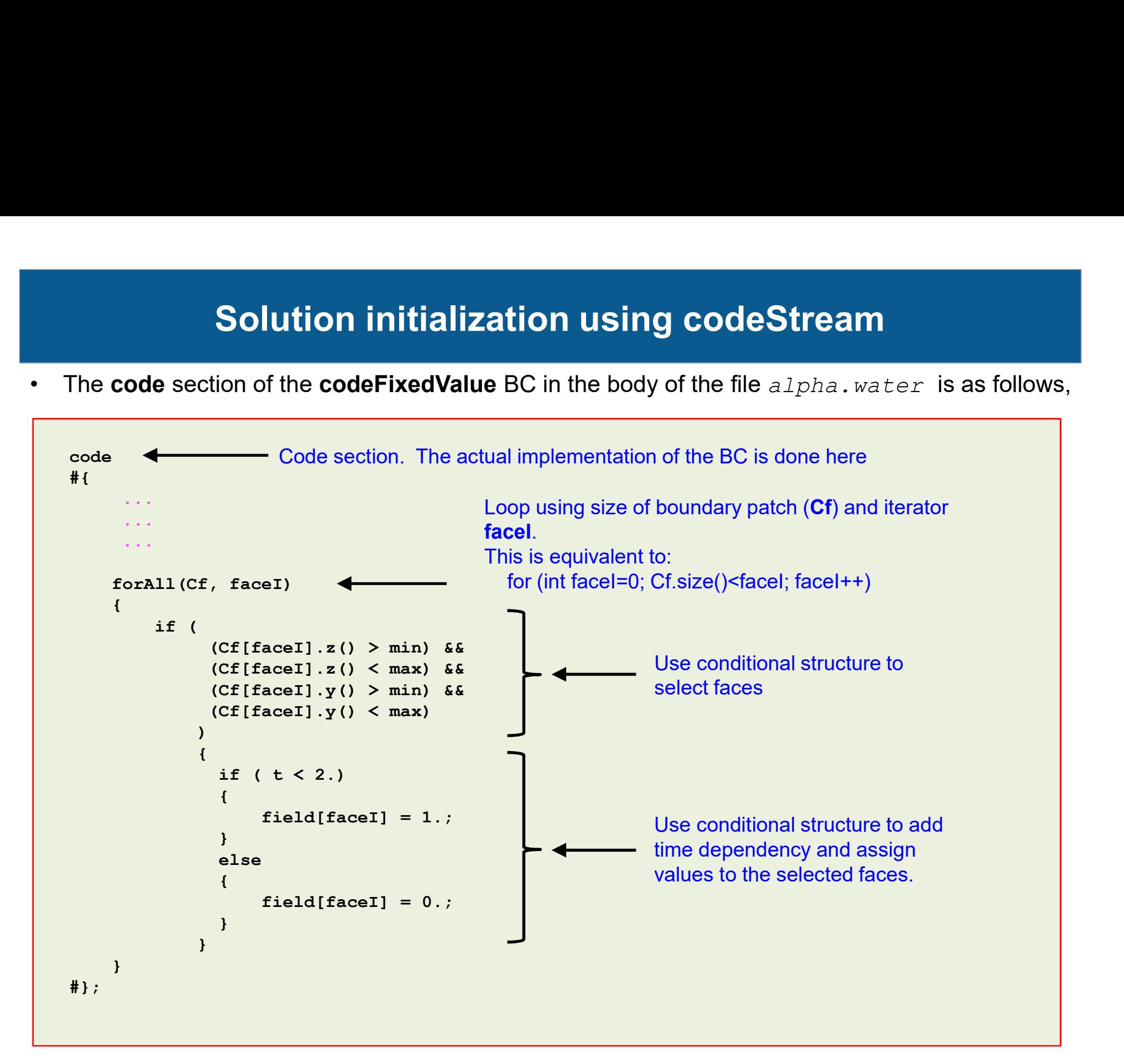

# Solution initialization using codeStream **Solution initialization using codeStream<br>Filling a tank using codeStream and codedFixedValue**<br>If everything went fine, you should get something like this<br>Ilme: 0.050000

Filling a tank using codeStream and codedFixedValue

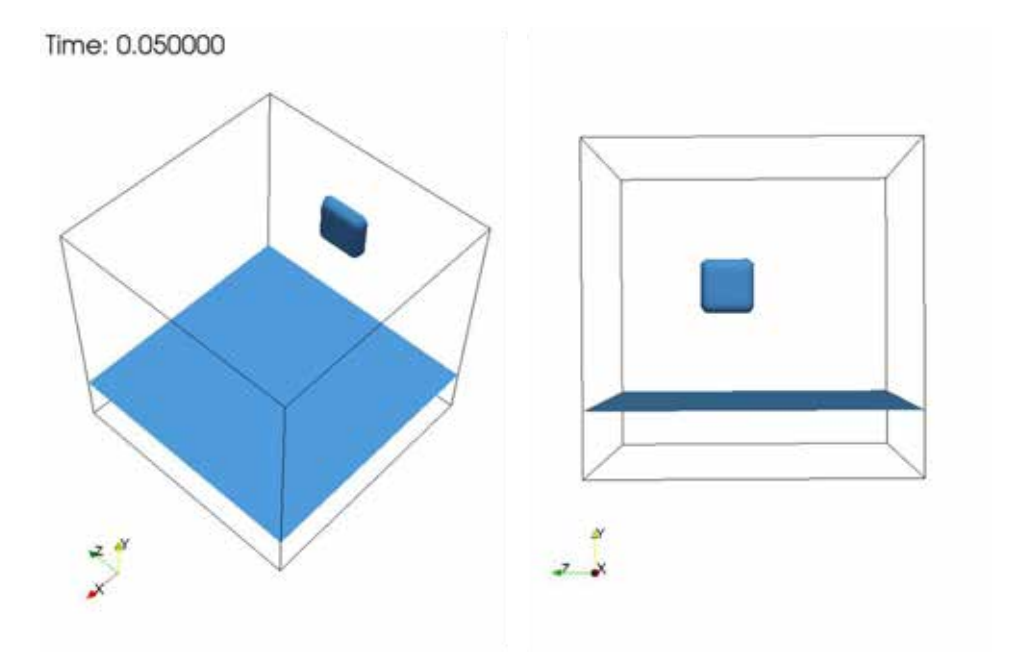

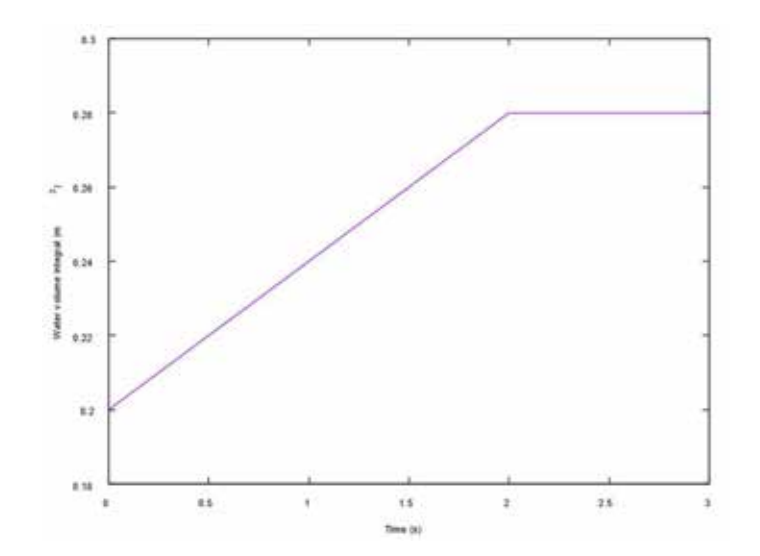

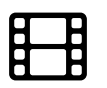

Visualization of water phase (alpha.water) www.wolfdynamics.com/wiki/BCIC/filltank2.gif

Volume integral of water entering the domain